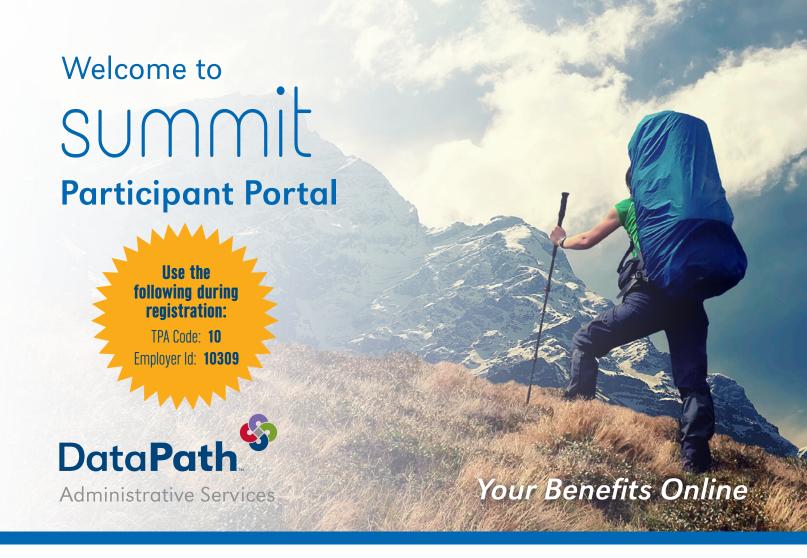

Welcome to your Employer's benefit program! Access your benefit information quickly and easily on the web by logging in to the Summit Participant Portal.

# What You Can Do with Summit

|                                                                                                    |                  | Accessing Symposium Cards                                                | Agit, 20.4 (1994)                                                                       | Add A Transaction                                                |                                                                                                    |
|----------------------------------------------------------------------------------------------------|------------------|--------------------------------------------------------------------------|-----------------------------------------------------------------------------------------|------------------------------------------------------------------|----------------------------------------------------------------------------------------------------|
| Home Administ Systematical Cards Investments Q +                                                                                                    | Cards            |                                                                          |                                                                                         |                                                                  | information below. If you have multiple services on a single receipt or EOB,<br>a service and click <b>Add Line Item</b> . When you are done with that receipt or EOB, |
| CCOUNTS an Type: PEA_IMapping Providing Account Mote                                                                                                    | Perticipant      | Gard Number: 3003 0003 0003 4000                                         | Marked Date: Pending                                                                    | If you don't have all of the di<br>back later to finish and subm | stalls for your claim, click Finish Later to save what you have entered then come it your claim.                                                                       |
| Start See (SA)(SB) Ber Reso (SA)(SB) Generalization (SA)(SB) Generalization (SA)<br>San See (SA)(SB) Generalization (SA)(SB) Generalization (SA)<br>San See (SA)(SB) Generalization (SA)(SB) Generalization (SA)<br>San See (SA)(SB) Generalization (SA)(SB) Generalization (SA)<br>San See (SA)(SB) Generalization (SA)(SB) Generalization (SA)<br>San See (SA)(SB) Generalization (SA)(SB) Generalization (SA)<br>San See (SA)(SB) Generalization (SA)(SB) Generalization (SA)<br>San See (SA)(SB) Generalization (SA)(SB) Generalization (SA)<br>San See (SA)(SB) Generalization (SA)<br>San See (SA)(SB) Generalization (SA)<br>San See (SA)(SB) Generalization (SA)<br>San See (SA)(SB) Generalization (SA)<br>San See (SA)(SB) Generalization (SA)<br>San See (SA)(SB) Generalization (SA)<br>San See (SA)(SB) Generalization (SA)<br>San See (SA)(SB) Generalization (SA)<br>San See (SA)(SB) Generalization (SA)<br>San See (SA)(SB) Generalization (SA)<br>San See (SA)(SB) Generalization (SA)<br>San See (SA)(SB) Generalization (SA)<br>San See (SA)(SB) Generalization (SA)<br>San See (SA)(SB)<br>San See (SA)(SB)<br>San See (S | State and        | Effective Date: 42/28/283<br>Expiration Onlin: 45/28/2828<br>SSEAL Adher | Mailed To: Brigloger Advises<br>Shipping Mintholi Standard/SPS<br>Itracking Number: INA | Transaction Type :<br>Upload Receipt/EOB :                       | Online Claim                                                                                                    |
| And a second second sec                                                                                                    | Linind Plane     | Report as lost or stokes.                                                | teperm 🖗                                                                                | 12002020202020                                                   | Max Size: 100mb. Supported formats:pdf[bmp.gif[pg,eps,thf or png.                                                                                                    |
| Prior Resourceshilling States AM<br>Prior System Response Response Response Response Response Response Response Response Response Response Response                                                                                                    |                  | Bith Faublied 🔛                                                          | Acceptable Merchant Categories                                                          |                                                                  | # Pay Me                                                                                                    |
| terms for Mill                                                                                                    |                  | ert Gre Account) 6/A                                                     | View                                                                                    | Claimant:                                                        | Annette R Gatin                                                                                                    |
| Cetah - Tanactore                                                                                                    | * Province Cards |                                                                          |                                                                                         | Start Date:                                                      | End Date:                                                                                                    |
| United Dependents                                                                                                    | Dependents       |                                                                          | Show                                                                                    | Amount                                                           |                                                                                                    |
|                                                                                                    |                  |                                                                          |                                                                                         |                                                                  |                                                                                                    |
| Claims Totals                                                                                                    |                  |                                                                          |                                                                                         | Provider:                                                        |                                                                                                    |
| Annual Dectors: \$329.00 Debt Cant. 1                                                                                                    |                  |                                                                          |                                                                                         | Service Category:                                                | Select Category * Service Code:Select Code *                                                                                                    |
| Rembusements Hed Han-to-Oute: \$0.00 Reimbusement Request: 0<br>Available Subsect: \$500,00 Peeding Incenturament Request: 0                                                                                                    |                  |                                                                          |                                                                                         | Description of Service:                                          |                                                                                                    |
| Reinforgisetets . \$2.00 Reinforsenent Reguet 1044s \$2.00                                                                                                    |                  |                                                                          |                                                                                         | Plan:                                                            |                                                                                                    |
| Dispensible Balance: 5520.00 Reimbursements Made Trade: 50.00                                                                                                    |                  |                                                                          |                                                                                         | Reimbursement:                                                   | Direct Deposit     Otheck     View Banking Details                                                                                                    |
| Contributions to Carter \$300.00 Pending Reinburgaments \$50.00                                                                                                    |                  |                                                                          |                                                                                         | Notes                                                            | Contraction Contraction Contraction                                                                                                    |
| Per Pag Period Contribution: \$29,00                                                                                                    |                  |                                                                          |                                                                                         | Notes.                                                           |                                                                                                    |
| Last serteibution: 07/25/2026                                                                                                    |                  |                                                                          |                                                                                         |                                                                  |                                                                                                    |

View Accounts Access detailed balance and account information, including alerts.

Review transaction information, including whether receipts are needed.

**Card Activity** 

Online Claims Submit and review claims online!

### Accounts

View all your accounts, available funds, and account-linked dependents. The list of accounts will vary based on your company's benefits package. Select an account to view Annual Elections, Reimbursements, Available Balance, Contributions, and Transaction History.

#### Cards

View the status of all account-linked Summit cards. View your card-linked plans and the Merchant Location Categories where it may be accepted. Quickly and easily request new cards, change your PIN, or report a card lost/stolen.

## Alerts

View all alerts for your accounts and cards. You will receive periodic alerts concerning cards and card processing from DataPath Administrative Services.

# Transactions

View your Transactions (Claims), including unfinished (unsubmitted), submitted and recently processed claims, and add new ones. You can browse your transaction history, edit details of unprocessed transactions, and see which transactions may require your attention. Submit transactions to the ClaimsVault<sup>®</sup> where you can store receipts that can later be converted to claims or included on IRS Reporting.

# Profile

Access your profile and view information. You may edit your information from this screen.

## Contact

View Contact information for your plan administrator, including phone number, website, and email address.

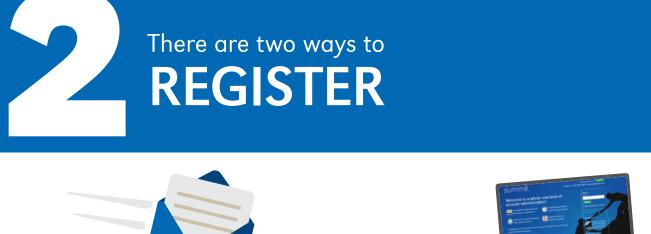

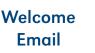

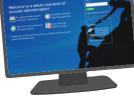

Registration Landing Page

#### **Creating Your Summit Account**

When you have been added into Summit, you will receive a welcome email containing the information you will need to login for the first time and create your account. The email will also include a link to your Summit Participant Portal.

#### From the registration email:

1. Click the link. Your web browser will open the registration page\* with your information pre-populated. Verify the information and click Finish.

\*Note: There may be a security page that asks a personal question to verify your identity.

#### From the landing page:

1. Visit www.datapathadmin.com and click the Login heading. From the pop-up screen, click the Summit Participant Log-in icon.

| summit                                                                                            | First time here? Register<br>Contact Us : 501-687-6954   rgraves@dpath.com                                                                         |
|---------------------------------------------------------------------------------------------------|----------------------------------------------------------------------------------------------------|
| Welcome to a whole new level of account administration!                                           | Sign in<br>User ID:                                                                                                    |
| At-a-glance online account<br>information dashboard reporting capab                               |                                                                                                    |
| Real-time account balances State-of-the-art<br>and claims activity system security                | Go Mobile                                                                                                    |
| A higher level of FSA and HRA convenience, simplicity and security<br>Summit flex administration. | Access your benefits<br>account information<br>summit on your smartphone<br>with mobile app for iPhone and<br>Android.<br>Use the mobile site now. |
| Copyright 2014 DataPath. Inc. All rights reserved.                                                |                                                                                                    |
|                                                                                                   | Register                                                                                                    |

2. Click the green Register button to begin the account registration process. The wizard will take you through the registration steps.

| summit                                                                                                    |                                                      |
|----------------------------------------------------------------------------------------------------|------------------------------------------------------|
| Registration                                                                                                    | Step 1   Step 2   Step 3                             |
| Enter Your Credentials         Please enter the EmployerID provided by your TPA         Employer ID:       50         Our records say that your employer is Scrapbook Room Test Group         Now, please enter your Participant ID provided by your TPA.         Participant ID:       Next         Or Cancel | See front page<br>for TPA Code<br>and<br>Employer ID |

3. Enter the basic confirmation information provided to you in the welcome notice email. If you do not have the information available or are uncertain what credentials are required, contact DataPath Administrative Services.

(Note: Your Employer's Registration login credentials may be different from those shown)

4. Follow the prompt to create your user account.

5. Enter your account information (fields in red are required).

| Registration                                       |                                                                                           |                               | s                     | tep 1      | Step 2 | Step 3       |
|----------------------------------------------------|-------------------------------------------------------------------------------------------|-------------------------------|-----------------------|------------|--------|--------------|
| Create Your User Ac<br>Hi Elana, Please verify the |                                                                                           | you and make any updates that | t are necessary.      |            |        | Required fit |
| First:                                             |                                                                                           | Home:                         |                       | Mobile     |        |              |
|                                                    | Enter First Nome                                                                          |                               |                       |            |        |              |
| Last:                                              |                                                                                           | Work:                         |                       | Emai       | :      |              |
| User ID :                                          | Enter Last Name                                                                           | Enter at least 8 characters   | Security Question 1 : | elect One  |        | *            |
| Password:                                          |                                                                                           |                               | Answ                  | ent -      |        |              |
| Us                                                 | e 8 to 25 characters, upper and<br>lower case, numbers, special<br>characters, no spaces. |                               | Security Question 2 : |            |        | ٣            |
| Re-type Password:                                  |                                                                                           |                               | Answ                  | rer :      |        |              |
|                                                    | Upload Photo                                                                              |                               | Pass Phra             | se : [     |        |              |
|                                                    | Upload Image:                                                                             |                               |                       |            |        |              |
| Select an authentication in                        | nage:                                                                                     | )                             | • 📸                   | • <b>5</b> |        |              |
|                                                    | •                                                                                         | 2                             |                       | • 🥰        | 5      |              |
|                                                    | · 6.3                                                                                     |                               |                       | . 17       |        |              |

- 6. Confirm that the entered information is correct. You will have an opportunity to go back and make changes or corrections, if necessary.
- 7. Click Finish.

| ummit                                                                        |                                           |        |   |        |      |       |
|------------------------------------------------------------------------------|-------------------------------------------|--------|---|--------|------|-------|
| egistration                                                                  |                                           | Step 1 | T | Step 2 | I.   | Step  |
| eview Your Information<br>ick an arrow to view your information. To make any | sharen allahaka filla kat                 |        |   |        |      |       |
| Employer:                                                                    | changes, click the Ear link.<br>Login ID: |        |   |        |      |       |
|                                                                              |                                           |        |   |        |      |       |
| First:                                                                       | Password: ********                        |        |   |        |      |       |
| Last:                                                                        | Safe Image:                               |        |   |        |      |       |
| Home Phone:                                                                  | -                                         |        |   |        |      |       |
| Work Phone:                                                                  | (1.3.3)                                   |        |   |        |      |       |
| Mobile Phone:                                                                |                                           |        |   |        |      |       |
| Email:                                                                       |                                           |        |   |        |      |       |
|                                                                              | Pass Phrase:                              |        |   |        |      |       |
|                                                                              | Security Question 1 :                     |        |   |        |      |       |
|                                                                              | Answer :                                  |        |   |        |      |       |
|                                                                              | Security Question 2 :                     |        |   |        |      |       |
|                                                                              | Answer :                                  |        |   |        |      |       |
|                                                                              |                                           |        |   | Edit   | nish | r Car |

**Congratulations!** You are now registered in the Summit Participant Portal.

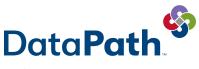

Administrative Services

DataPath Administrative Services, Inc. | 1601 Westpark Dr., Ste 6 | Little Rock, AR 72204 Toll-Free 866-898-4248 | Fax 501-687-3282 | abbes@datapathadmin.com **datapathadmin.com/abbenterprisesoftware**